# **openQA Project - action #89620**

# **openqa-clone-custom-git-refspec fails with: env: git: Permission denied**

2021-03-08 13:04 - ggardet\_arm

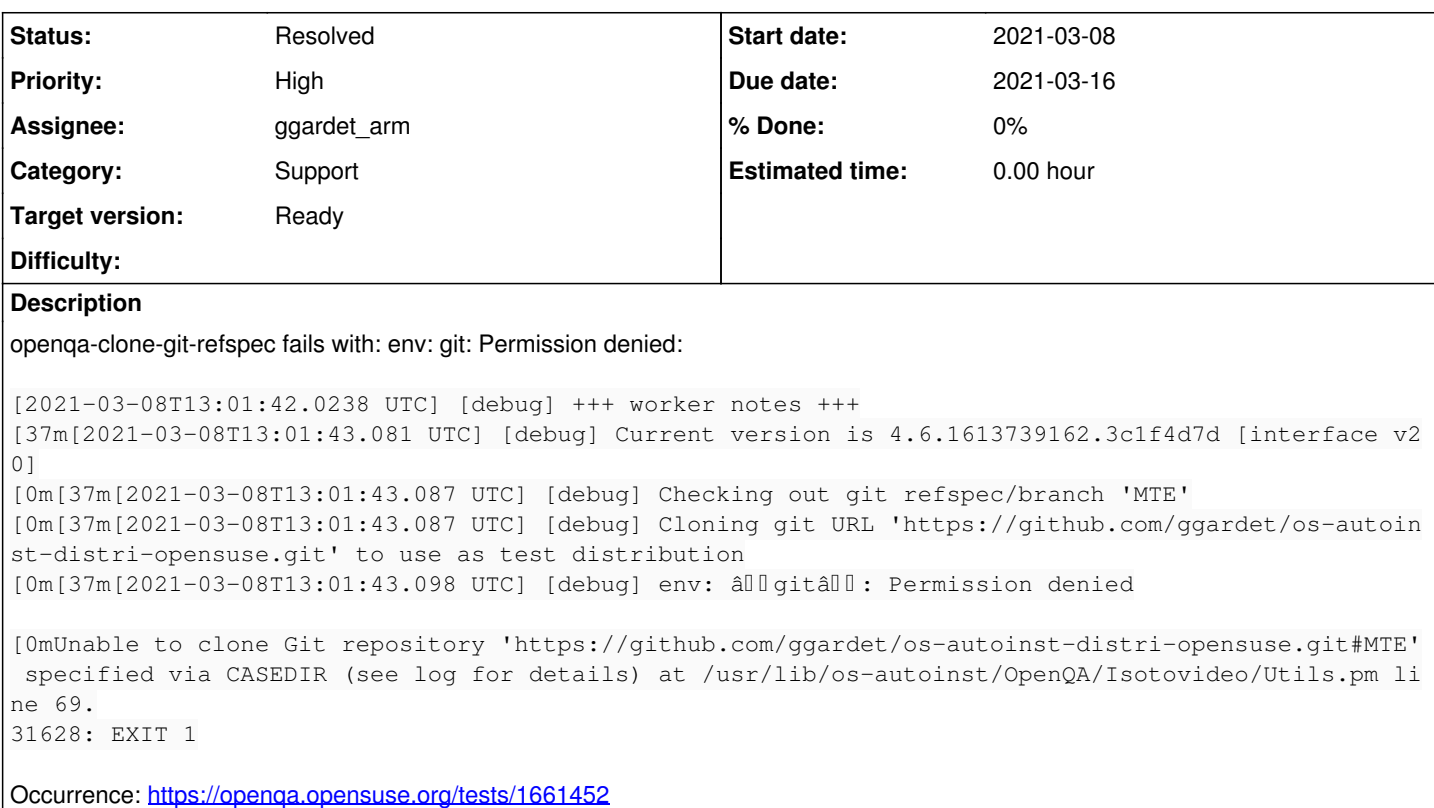

## **History**

### **#1 - 2021-03-08 13:05 - ggardet\_arm**

*- Subject changed from openqa-clone-git-refspec fails with: env: git: Permission denied to openqa-clone-custom-git-refspec fails with: env: git: Permission denied*

### **#2 - 2021-03-08 13:52 - okurz**

- *Due date set to 2021-03-16*
- *Category set to Support*
- *Status changed from New to Feedback*
- *Assignee set to okurz*
- *Target version set to Ready*

Hm, this looks like the worker has apparmor enabled but <https://github.com/os-autoinst/openQA/blob/master/profiles/apparmor.d/usr.share.openqa.script.worker#L80> is not effective.

[ggardet\\_arm](progress.opensuse.org/users/29593) I assume you maintain this worker "hctw01". Can you please check if the apparmor files up-to-date? Could be there is a file like /etc/apparmor.d/...usr.share.openqa.script.worker.rpm-new

#### **#3 - 2021-03-08 14:12 - ggardet\_arm**

No /etc/apparmor.d/usr.share.openqa.script.worker.rpmnew, only /etc/apparmor.d/usr.share.openqa.script.worker and /etc/apparmor.d/usr.share.openqa.script.worker.rpmsave

And grep -r 'git' /etc/apparmor.d/usr.share.openqa.script.worker returns only:

```
  /usr/bin/git rix,
  /usr/lib/git/git rix,
  /usr/lib/git/git-remote-http rix,
  /usr/share/git-core/templates/ r,
  /usr/share/git-core/templates/** r,
```
#### **#4 - 2021-03-09 10:04 - okurz**

Ok, maybe it's about env then in<https://github.com/os-autoinst/openQA/blob/master/profiles/apparmor.d/usr.share.openqa.script.worker#L76> ? Could you check if env is also included? You can crosscheck by switching apparmor off and recheck

#### **#5 - 2021-03-09 10:21 - ggardet\_arm**

env entry is there as well:

/usr/bin/env rix,

If I disable apparmor, the problem remains. So, it looks like a permission error on a folder.

#### **#6 - 2021-03-09 10:44 - okurz**

Just to be sure, I don't know how you "disabled apparmor". Just disabling the systemd service does not make the profile ineffective. You have to explicitly disable the policies using the apparmor commands. But for crosschecking I recommend that you call sudo -u openqa-worker isotovideo manually in a folder where you put the vars.json file of the job. At best once in a path like /tmp and once in the same directory that the worker would run, e.g. /var/lib/openqa/pool/11 as in<https://openqa.opensuse.org/tests/1661452>

#### **#7 - 2021-03-09 12:55 - ggardet\_arm**

Calling manually isotovideo in /tmp clones the git repo properly:

```
[2021-03-09T12:37:06.295 UTC] [debug] Current version is 4.6.1613739162.3c1f4d7d [interface v20]
[2021-03-09T12:37:06.300 UTC] [debug] Checking out git refspec/branch 'MTE'
[2021-03-09T12:37:06.301 UTC] [debug] Cloning git URL 'https://github.com/ggardet/os-autoinst-distri-opensuse.
git' to use as test distribution
[2021-03-09T12:37:21.295 UTC] [debug] Cloning into 'os-autoinst-distri-opensuse'...
Updating files: 100% (3239/3239), done.
```
### I rebooted after I disabled apparmor and now the repo is cloned, but fails later:

[37m[2021-03-09T12:51:13.608 UTC] [debug] Current version is 4.6.1613739162.3c1f4d7d [interface v20] [0m[37m[2021-03-09T12:51:13.613 UTC] [debug] Checking out git refspec/branch 'MTE' [0m[37m[2021-03-09T12:51:13.614 UTC] [debug] Cloning git URL 'https://github.com/ggardet/os-autoinst-distri-op ensuse.git' to use as test distribution [0m[37m[2021-03-09T12:51:34.872 UTC] [debug] Cloning into 'os-autoinst-distri-opensuse'... Updating files: 80% (2598/3239) Updating files: 81% (2624/3239) Updating files: 82% (2656/3239) Updating files: 83% (2689/3239) Updating files: 84% (2721/3239) Updating files: 85% (2754/3239) Updating files: 86% (2786/3239) Updating files: 87% (2818/3239) Updating files: 88% (2851/3239) Updating files: 89% (2883/3239) Updating files: 90% (2916/3239) Updating files: 91% (2948/3239) Updating files: 92% (2980/3239) Updating files: 93% (3013/3239) Updating files: 94% (3045/3239) Updating files: 95% (3078/3239) Updating files: 96% (3110/3239) Updating files: 97% (3142/3239) Updating files: 98% (3175/3239) Updating files: 99% (3207/3239) Updating files: 100% (3239/3239) Updating files: 100% (3239/3239), done. [0m[37m[2021-03-09T12:51:34.884 UTC] [debug] git hash in /var/lib/openqa/pool/11/os-autoinst-distri-opensuse: d26016bdbf408d10408d0f7d78970fe050cdc3d9 [0m[33m[2021-03-09T12:51:34.885 UTC] [info] ::: OpenQA::Isotovideo::Utils::load\_test\_schedule: Enforced test s chedule by 'SCHEDULE' variable in action [0mloadtest needs a script below /var/lib/openqa/pool/11/os-autoinst-distri-opensuse - tests/installation/boot loader\_uefi.pm.pm is not [37m[2021-03-09T12:51:34.886 UTC] [debug] error on tests/installation/bootloader\_uefi.pm.pm: Invalid version f ormat (0 before decimal required) at (eval 138) line 1, near "package bootloader\_uefi" syntax error at (eval 138) line 1, near "package bootloader\_uefi." BEGIN not safe after errors--compilation aborted at (eval 138) line 1. [0merror on tests/installation/bootloader\_uefi.pm.pm: Invalid version format (0 before decimal required) at (e val 138) line 1, near "package bootloader\_uefi" syntax error at (eval 138) line 1, near "package bootloader\_uefi." BEGIN not safe after errors--compilation aborted at (eval 138) line 1. 1914: EXIT 1

Maybe this is now related to: <https://progress.opensuse.org/issues/67723>and <https://github.com/os-autoinst/openQA/pull/3712>not merged yet? EDIT: this is an error on my side: bootloader\_uefi.pm.pm

## **#8 - 2021-03-10 12:20 - okurz**

Ok, good progress. Could you do me the favor of running the apparmor profile in "complain" mode and provide us the diff for the apparmor profile if any?

### **#9 - 2021-03-10 12:51 - ggardet\_arm**

okurz wrote:

Ok, good progress. Could you do me the favor of running the apparmor profile in "complain" mode and provide us the diff for the apparmor profile if any?

I thought about this, but it seems apparmor is not very healthy atm and I cannot switch to complain mode.

#### **#10 - 2021-03-10 13:00 - okurz**

hm, ok. Given that then I can only recommend that you consider keeping apparmor disabled for the specific services and we close the ticket as resolved if that is enough for you. Or what else do you think we could do?

#### **#11 - 2021-03-10 13:06 - ggardet\_arm**

okurz wrote:

hm, ok. Given that then I can only recommend that you consider keeping apparmor disabled for the specific services and we close the ticket as resolved if that is enough for you. Or what else do you think we could do?

Let's close it for now. I will revisit once apparmor is fixed.

#### **#12 - 2021-03-10 13:07 - okurz**

*- Status changed from Feedback to Resolved*

Thanks

#### **#13 - 2021-03-10 15:01 - ggardet\_arm**

*- Status changed from Resolved to Workable*

#### I finally get some apparmor feedback:

Profile: /usr/share/openqa/script/worker Operation: exec Name: /usr/libexec/git/git Denied: x

Profile: /usr/share/openqa/script/worker Operation: open Name: /usr/libexec/git/git Denied: r

### **#14 - 2021-03-10 18:23 - okurz**

Oh, could it be that the path to git differs per architecture? Because in <https://github.com/os-autoinst/openQA/blob/master/profiles/apparmor.d/usr.share.openqa.script.worker#L115>we already have:

/usr/lib/git/git rix,

but not "libexec". I guess we can simply prepare a PR for that. Would you like to do that after trying it out?

#### **#15 - 2021-03-11 07:22 - ggardet\_arm**

okurz wrote:

Oh, could it be that the path to git differs per architecture? Because in <https://github.com/os-autoinst/openQA/blob/master/profiles/apparmor.d/usr.share.openqa.script.worker#L115> we already have:

/usr/lib/git/git rix,

but not "libexec". I guess we can simply prepare a PR for that. Would you like to do that after trying it out?

No, this is not arch specific. As stated at [https://en.opensuse.org/openSUSE:Packaging\\_Conventions\\_RPM\\_Macros#.25\\_libexecdir](https://en.opensuse.org/openSUSE:Packaging_Conventions_RPM_Macros#.25_libexecdir) Tumbleweed now (since August 2020) uses /usr/libexec instead of /usr/lib for %{\_libexec} macro

# **#16 - 2021-03-11 08:59 - ggardet\_arm**

PR available: <https://github.com/os-autoinst/openQA/pull/3780>

# **#17 - 2021-03-11 12:38 - ggardet\_arm**

- *Status changed from Workable to Resolved*
- *Assignee changed from okurz to ggardet\_arm*